# 研究会年間登録方法

研究会年間登録は以下のステップで行います。 各ステップの詳細は次ページ以降に示します。

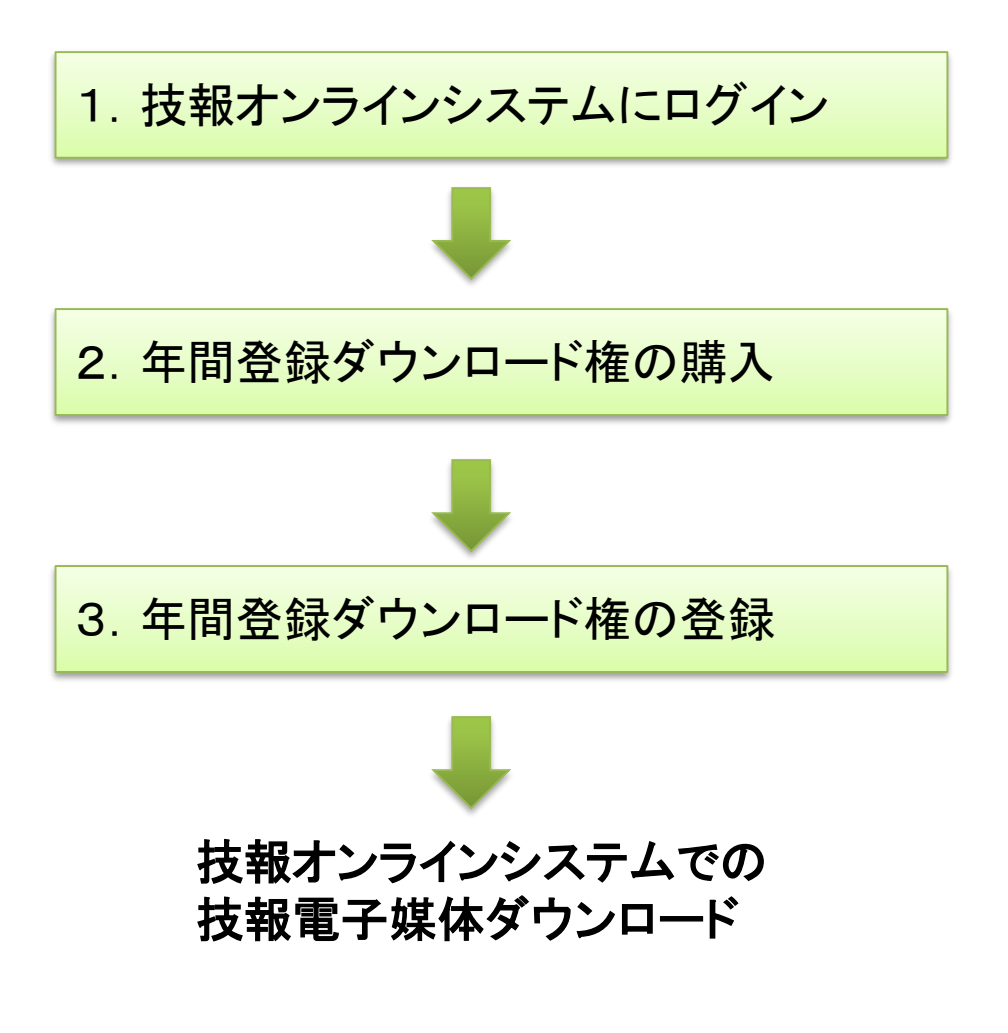

#### 1. 技報オンラインシステムへのログイン

- 技報オンラインシステムへのログインは,研究会発表申し込みシステムから可 能です.
- 初めて利用するユーザは,ログイン画面から登録してください.登録方法は [http://www.ieice.org/cs/jpn/kensen/special/e\\_gihou/files/gihou\\_1st-step.pdf](http://www.ieice.org/cs/jpn/kensen/special/e_gihou/files/gihou_1st-step.pdf) をご参照ください. ここからログイン

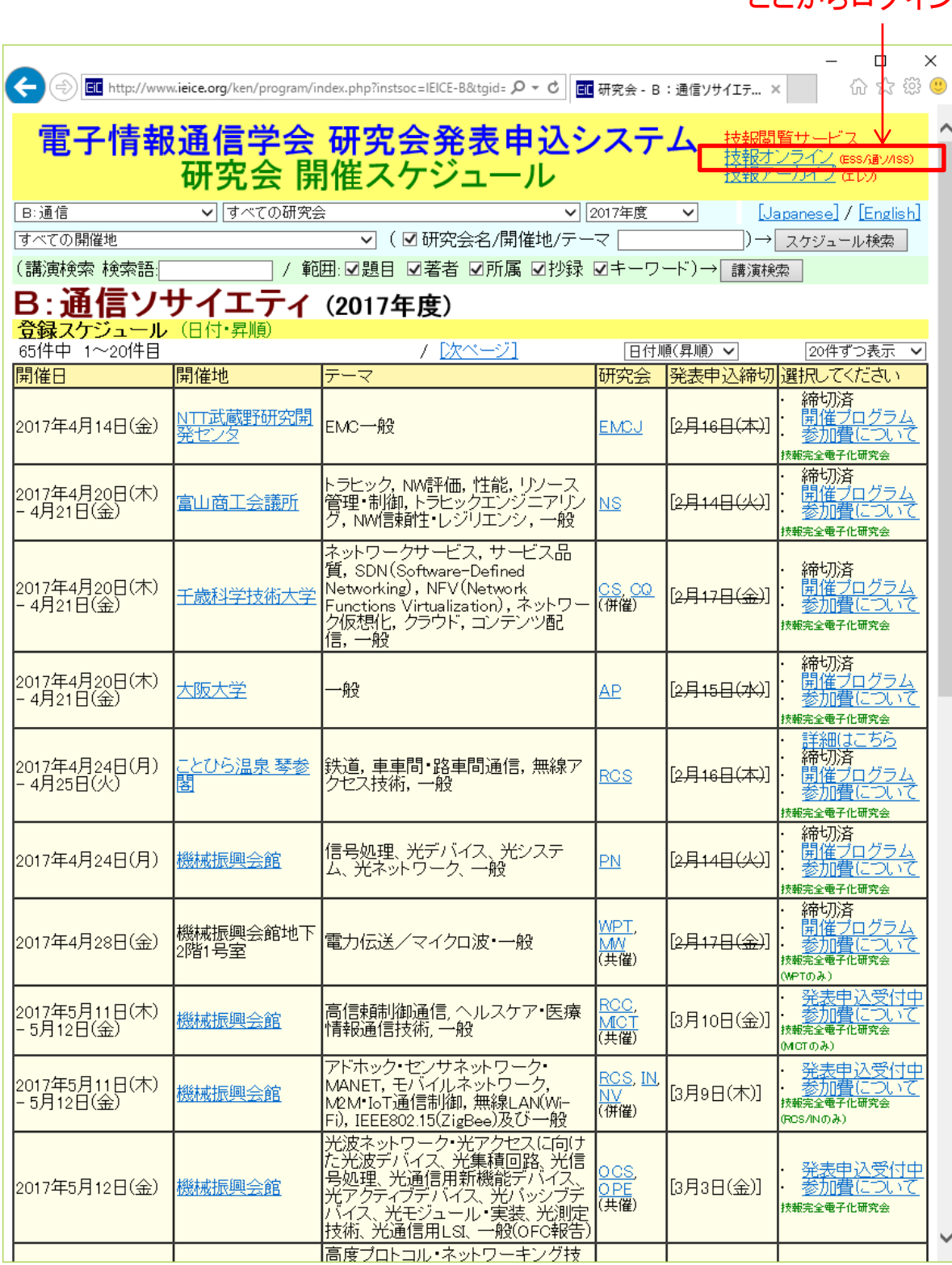

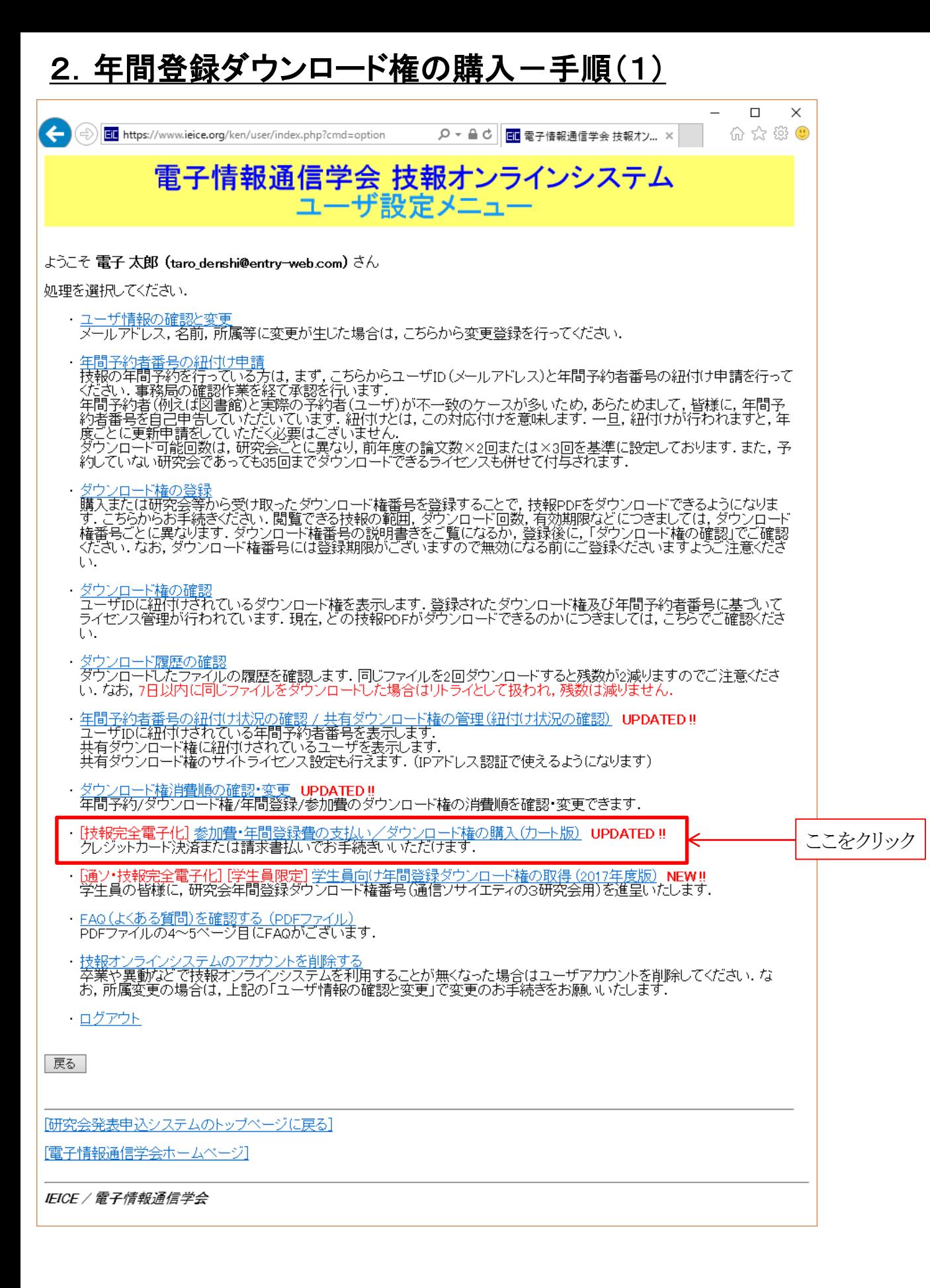

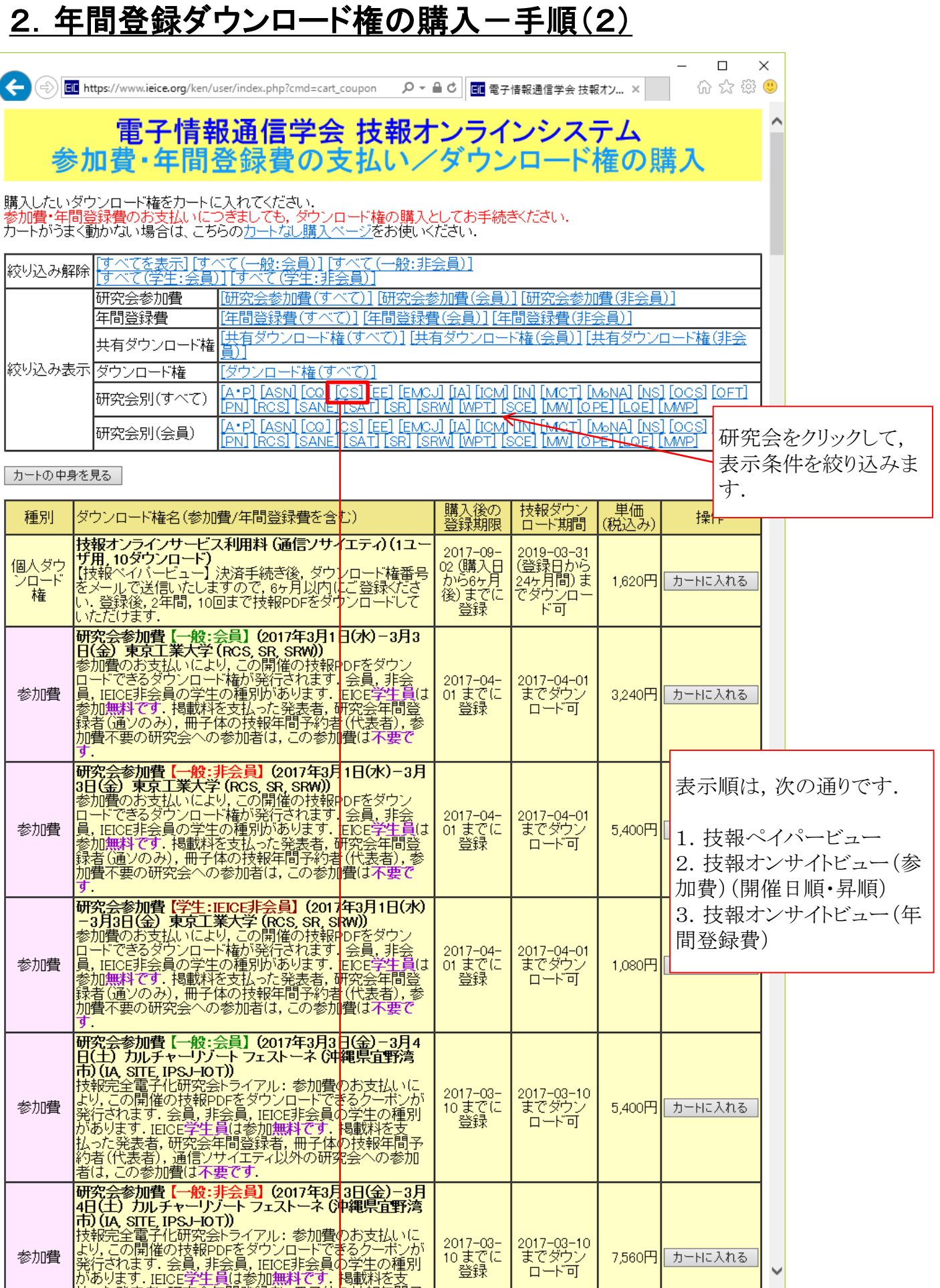

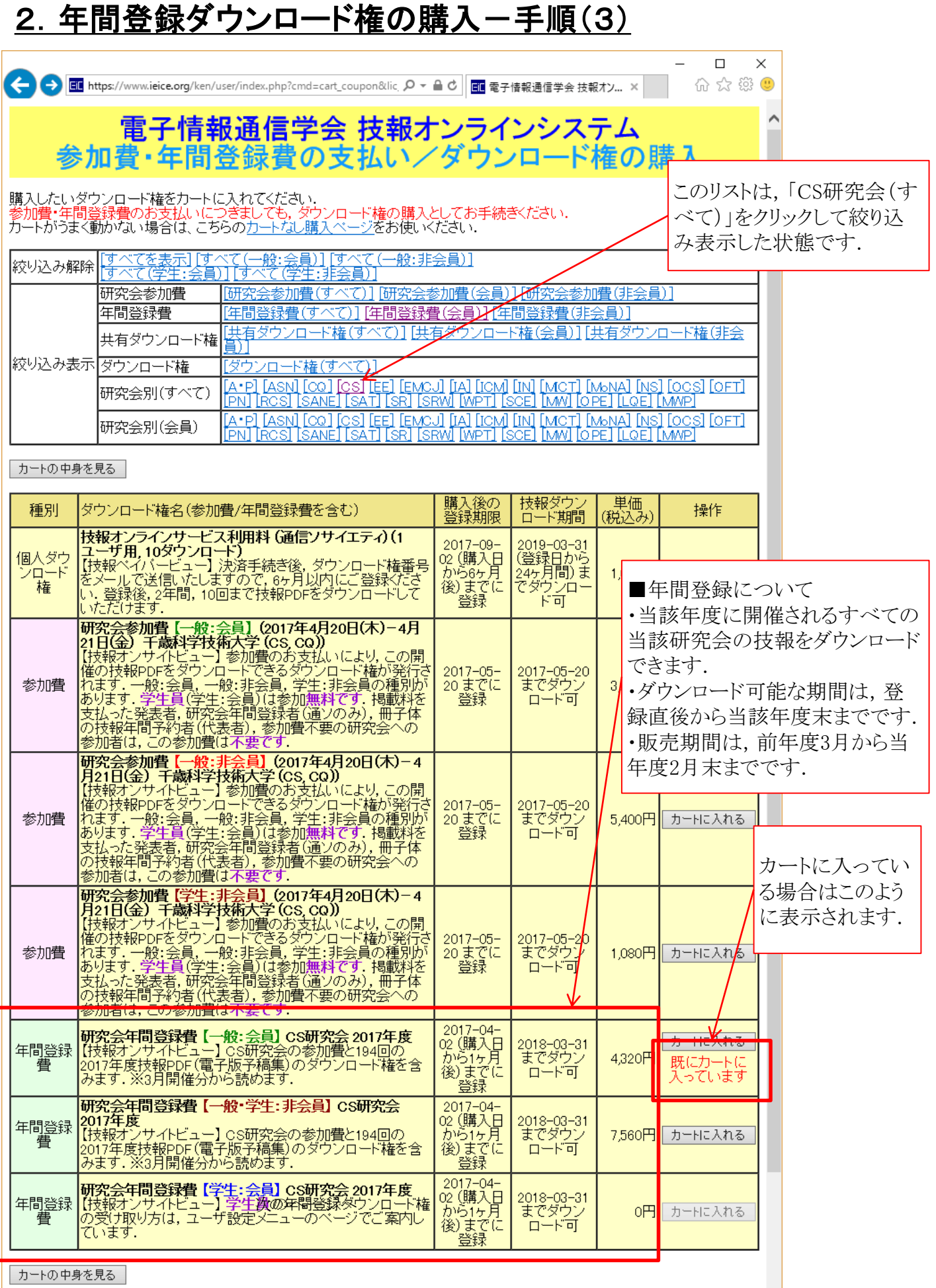

## 2. 年間登録ダウンロード権の購入一手順(4)

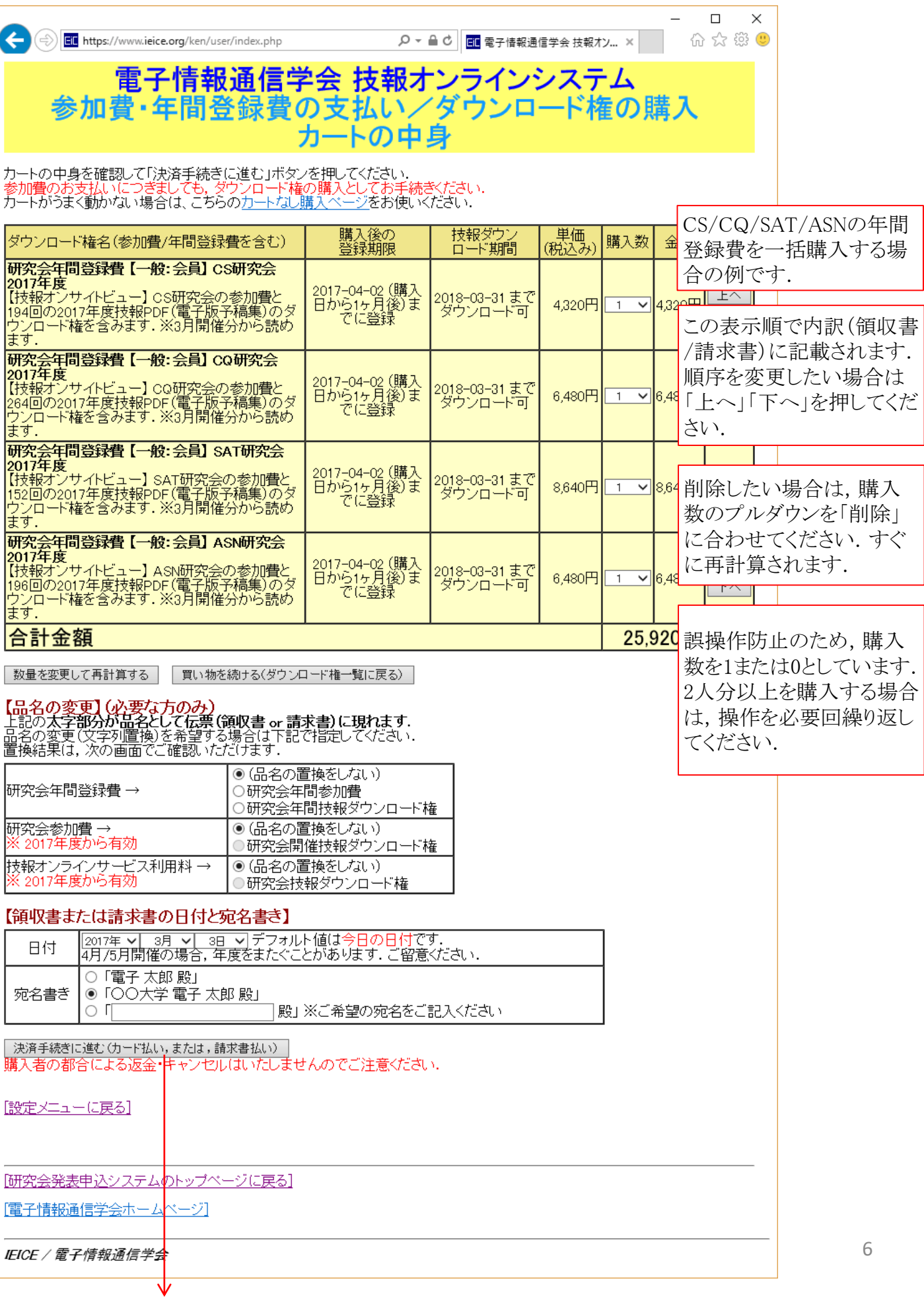

#### 2. 年間登録ダウンロード権の購入一手順(5)

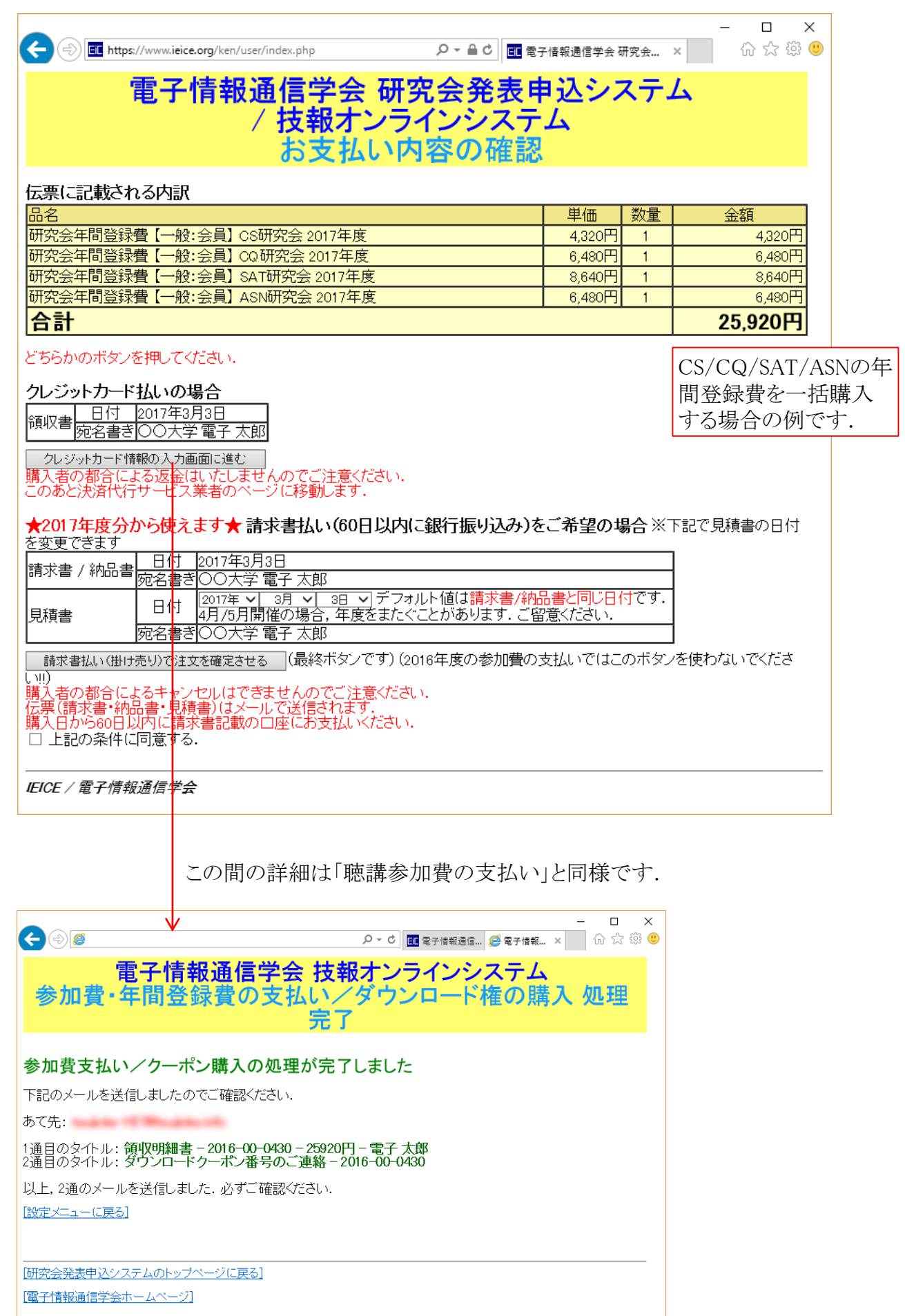

### 2. 年間登録ダウンロード権の購入一手順(6) 確認メール

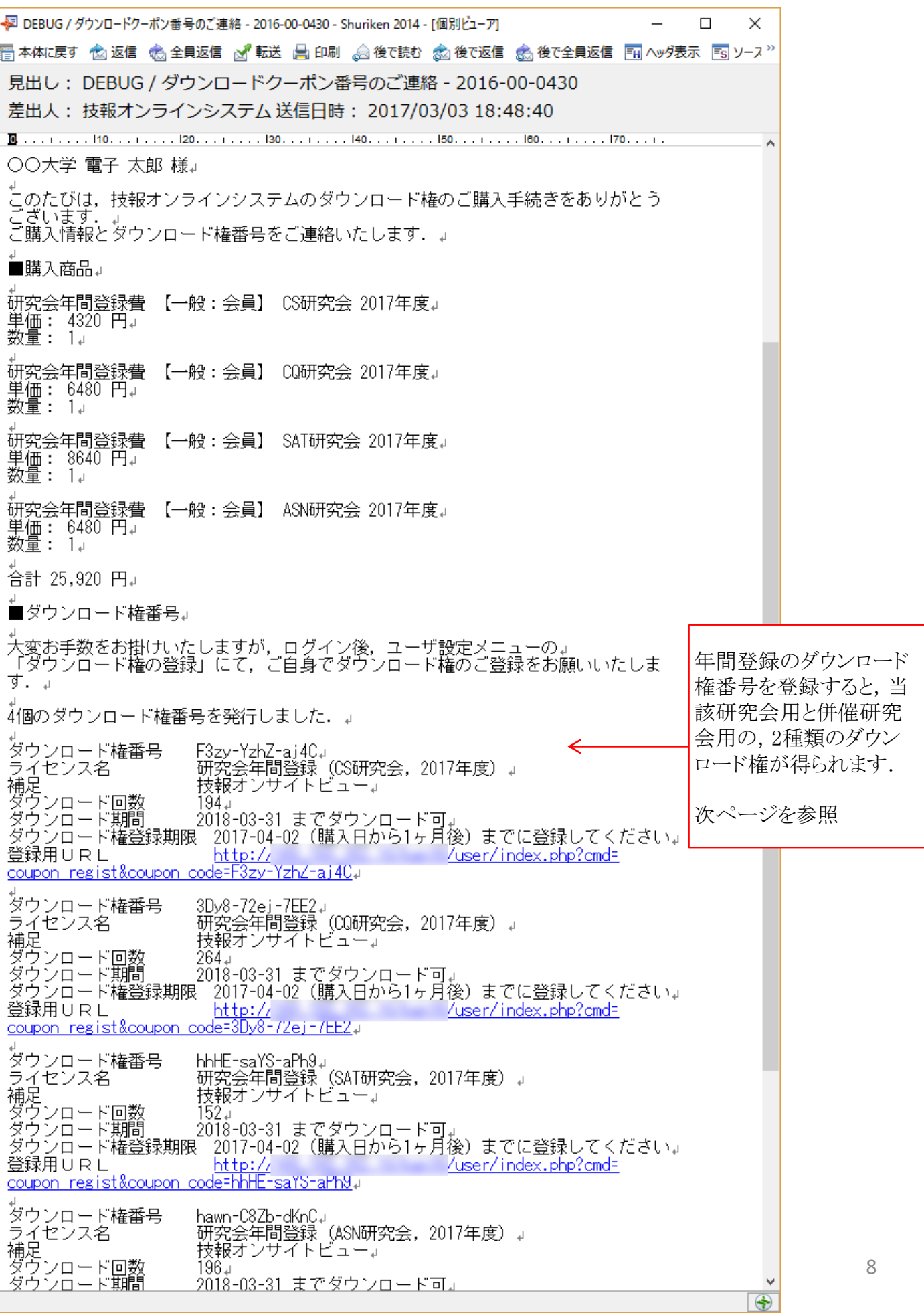

## 3.年間登録ダウンロード権の登録-手順(1) 登録

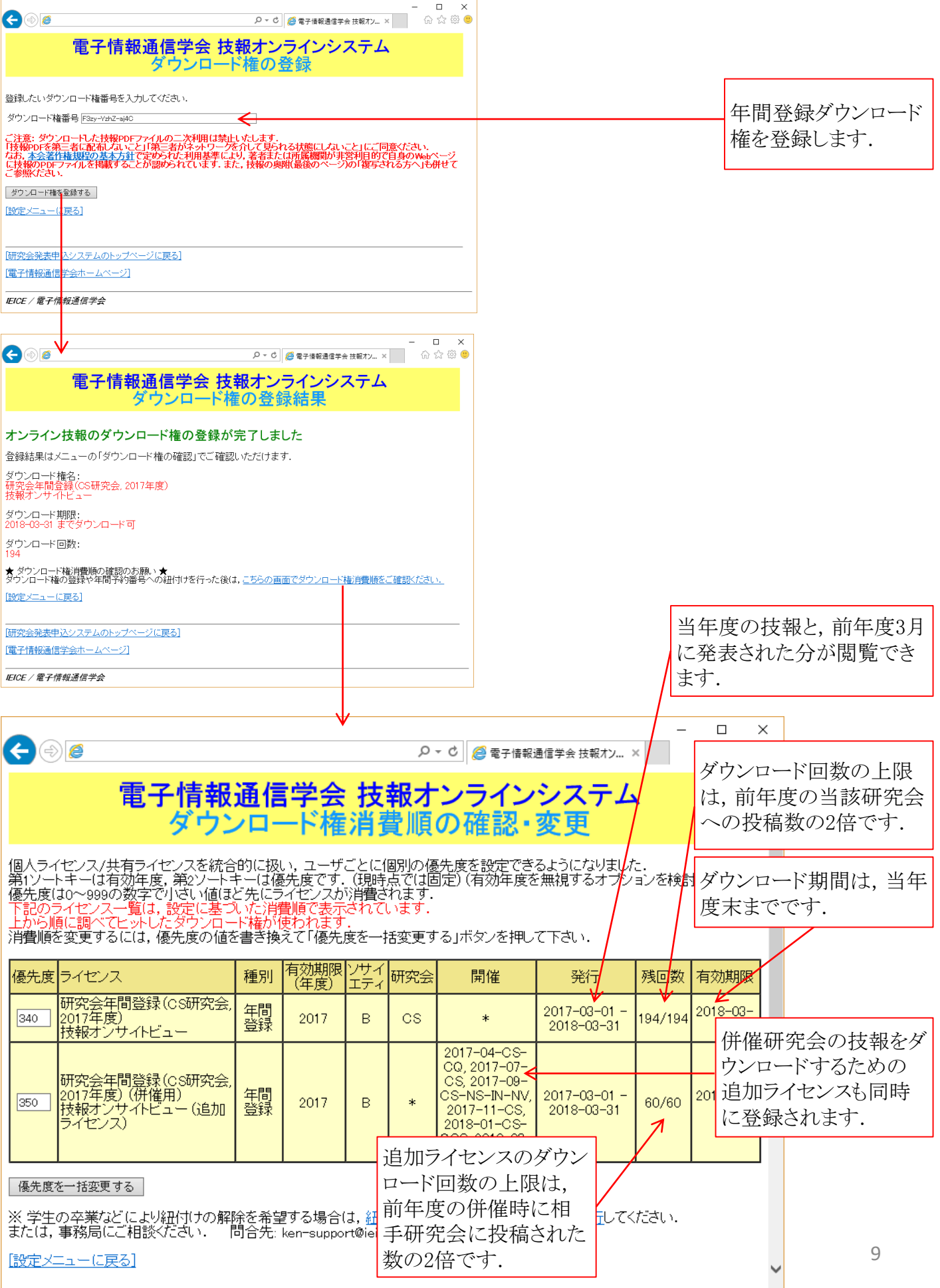

## 2. 年間登録ダウンロード権の登録ー手順(2) 確認

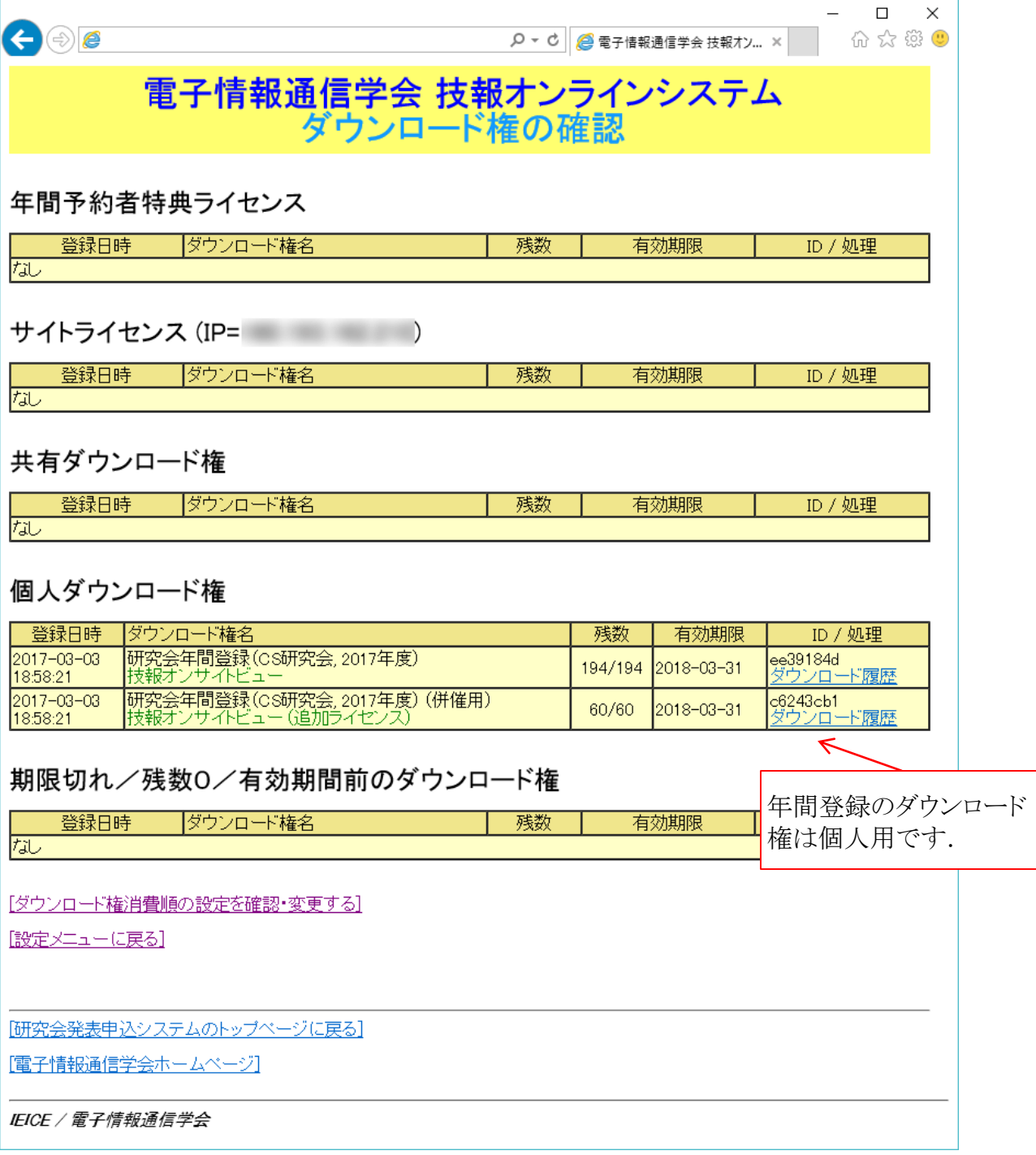